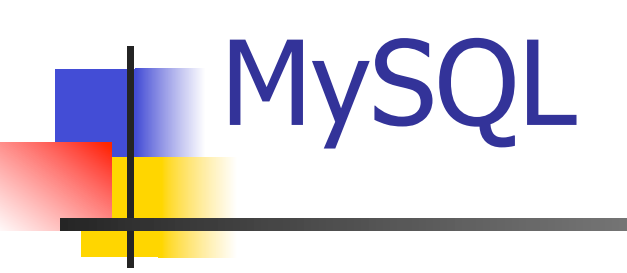

### Basic MySQL Operations

- Create table
- Insert records
- Load data
- Retrieve records
- **Update records**
- **Delete records**
- **Nodify table**
- Join table
- Drop table
- Optimize table
- Count, Like, Order by, Group by
- **I** More advanced ones (sub-queries, stored procedures, triggers, views …)

### How MySQL stores data (by default)

- **A MySQL server can store several databases**
- **.** Databases are stored as directories
	- Default is at /usr/local/mysql/var/
- **Tables are stored as files inside each** database (directory)
- **For each table, it has three files:** 
	- $\blacksquare$  table. FRM file containing information about the table structure
	- **Example.MYD file containing the row data**
	- **Example.MYI containing any indexes belonging with** this table, as well as some statistics about the table.

## Login

- ! mysql –h hostname –u username –p [password]
- **Example**

% mysql -u usrname -p

Enter password: passowrd

Welcome to the MySQL monitor. Commands end with ; or \g. Your MySQL connection id is 23 to server version: 3.23.41.

Type 'help;' or '\h' for help. Type '\c' to clear the buffer.

mysql>

### Create User and Database

- mysql>use mysql;
	- **.** Use database mysql, used by the system
- mysql>insert into user (Host, User, Password) values ('localhost', 'test1', password('pass1'));
	- **.** Create a new database user test1
	- $\blacksquare$  An alternative
		- ! GRANT USAGE ON \*.\* TO 'test1'@'localhost' IDENTIFIED BY 'pass1';

## Create User and Database (cont.)

- mysql>insert into db (Host, Db, User, Select\_priv, Insert\_priv, Update\_priv, Delete\_priv, Create\_priv, Drop\_priv) values ('localhost', 'testdb', 'test1', 'Y',  $(Y', Y', Y', Y', Y')$ ;
	- **EXTERGE Create a new database testdb for user test1**
- **n** mysql>flush privileges
	- . Reloads the privileges from the grant tables in the database mysql
- $\blacksquare$  An alternative
	- ! GRANT SELECT, INSERT, UPDATE, DELETE, CREATE, DROP ON testdb.\* TO 'test1'@'localhost' IDENTIFIED BY 'pass1';

### Create Database

```
What are the current databases at the server? 
mysql> show databases;
```
+--------------+

```
| Database |
```
+--------------+

| mysql | mysql is a database (stores users' password ...) used by system. | test |

+--------------+

Create a database (make a directory) whose name is MyDB mysql> create database MyDB; Select database to use mysql> use MyDB; Database changed What tables are currently stored in the MyDB database? mysql> show tables; Empty set (0.00 sec)

### Create Table

- ! CREATE TABLE Table\_Name (column\_specifications)
- **Example**

```
mysql> CREATE TABLE student
```
- $\rightarrow$  (
- -> student\_ID INT UNSIGNED NOT NULL,
- -> name VARCHAR(20) NOT NULL,
- -> major VARCHAR(50),
- -> grade VARCHAR(5)
- -> **);**

Query OK, 0 rows affected (0.00 sec)

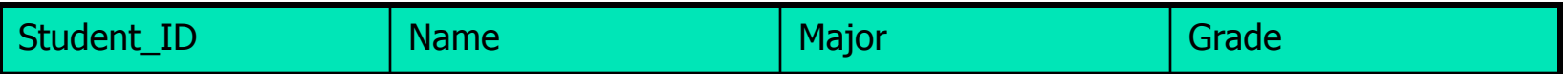

### Display Table Structure

mysql> show tables;

+--------------------+

| Tables\_in\_MyDB |

+--------------------+

| student

+--------------------+

1 row in set (0.00 sec) mysql> describe student;

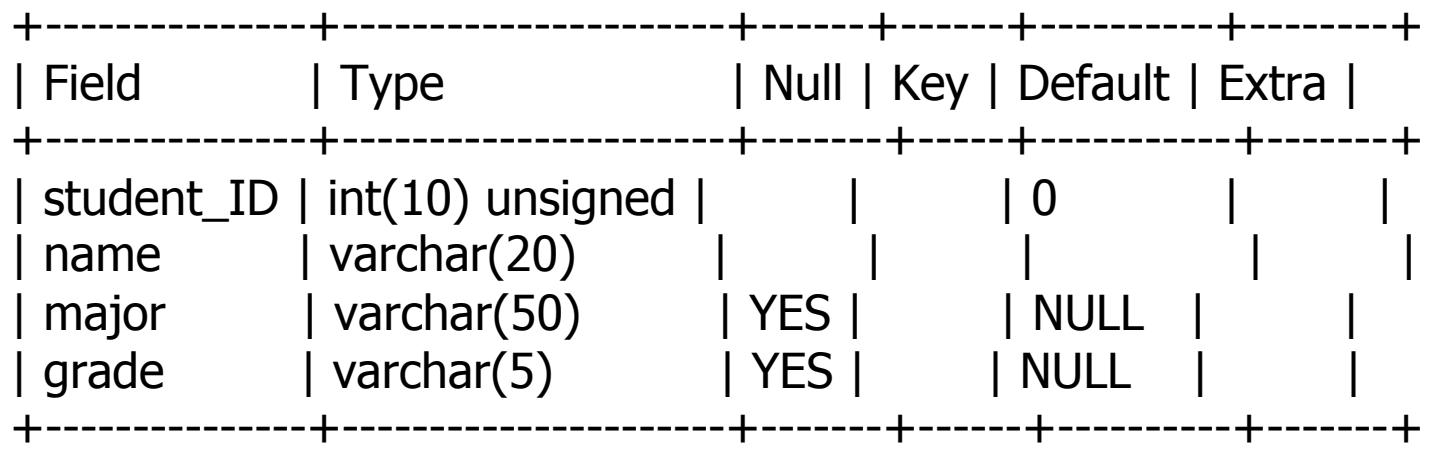

4 rows in set (0.00 sec)

### Modify Table Structure

#### ALTER TABLE table\_name Operations

mysql> alter table student add primary key (student\_ID); Query OK, 0 rows affected (0.00 sec) Records: 0 Duplicates: 0 Warnings: 0

#### mysql> describe student;

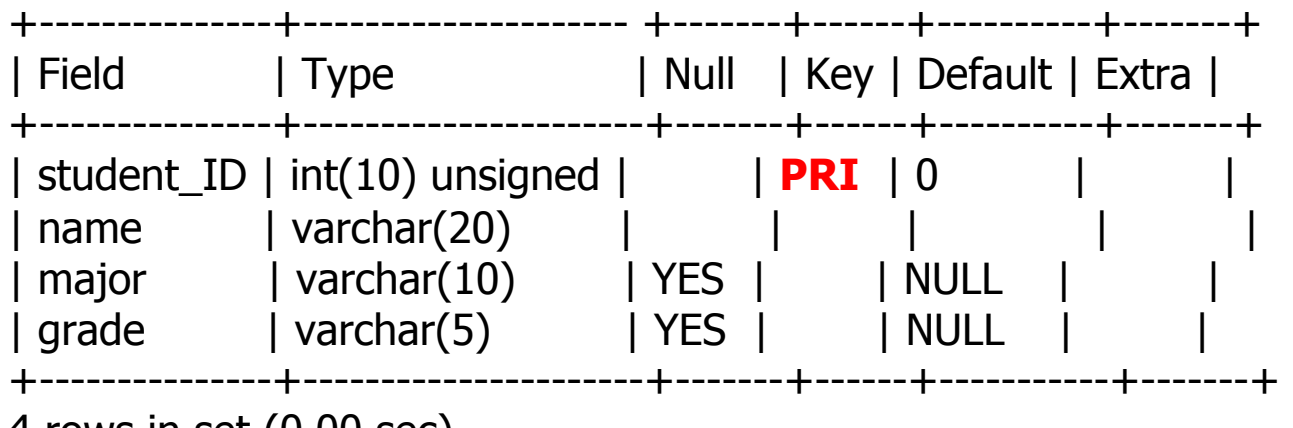

4 rows in set (0.00 sec)

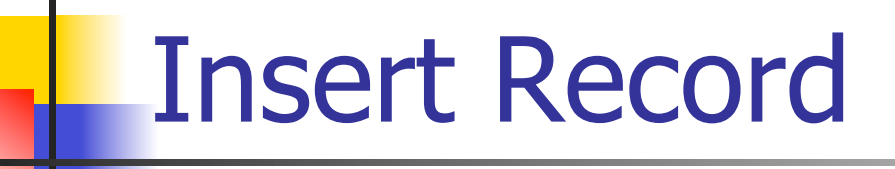

- INSERT INTO table\_name SET col\_name1=value1, col\_name2=value2, col\_name3=value3, …
- **Example**

mysql> INSERT INTO student SET student\_ID=101, name='Shannon', major='BCB', grade='A';

Query OK, 1 row affected (0.00 sec)

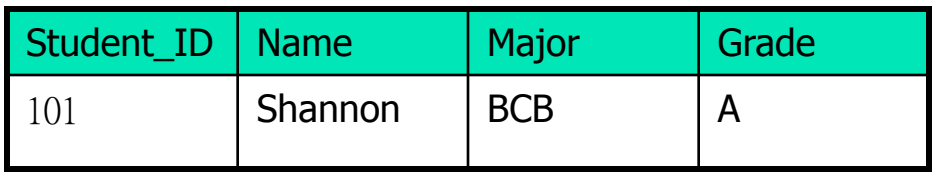

#### Retrieve Record

- **EXECT what\_columns**  FROM table or tables WHERE condition
- **Example**

mysql> SELECT major, grade FROM student WHERE name='Shannon';

+-------+-------+ | major| grade| +-------+-------+ | BCB | A | +-------+-------+

1 row in set (0.00 sec)

mysql> SELECT \* FROM student;

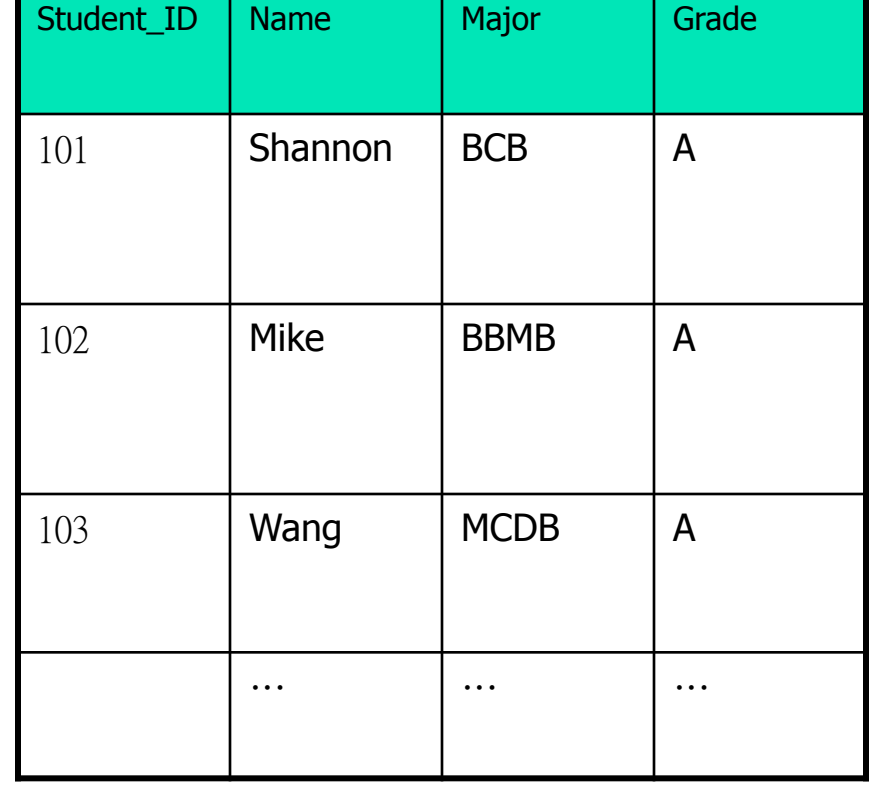

### Update Record

- UPDATE table\_name SET which columns to change WHERE condition
- **Example**

mysql> UPDATE student SET grade='B' WHERE name='Shannon'; Query OK, 1 row affected (0.00 sec) Rows matched: 1 Changed: 1 Warnings: 0 mysql> SELECT \* FROM student WHERE name='Shannon'; +------------+---------------+--------+--------+ | name | student ID | major | grade | +------------+---------------+--------+--------+ | Shannon | 101 | BCB | **B** | +------------+---------------+--------+--------+

1 row in set (0.00 sec)

### Delete Record

- **DELETE FROM table name WHERE condition**
- **Example**

mysql> DELETE FROM student WHERE name='Shannon'; Query OK, 1 row affected (0.00 sec)

Mysql> DELETE FROM student; Will delete ALL student records! Drop Table

**DROP TABLE table\_name** 

**Example** 

mysql> drop table student; Query OK, 0 rows affected (0.00 sec)

**Logout MySQL** mysq> quit;

Buck Load

- **Load batch data instead of inserting records** one by one
- **Example**

mysql> LOAD DATA LOCAL INFILE "student.txt" INTO TABLE student; Query OK, 21 rows affected (0.01 sec) Records: 21 Deleted: 0 Skipped: 0 Warnings: 0

mysql> LOAD DATA LOCAL INFILE "project.txt" INTO TABLE project; Query OK, 7 rows affected (0.00 sec) Records: 7 Deleted: 0 Skipped: 0 Warnings: 0

#### More Table Retrieval

#### ! OR

mysql> select name from student where major = 'BCB' OR major = 'CS';

#### **COUNT** (Count query results)

mysql> select count(name) from student where major = 'BCB' OR major = 'CS';

#### **DRDER BY (Sort query results)**

mysql> select name from student where major = 'BCB' OR major = 'CS' ORDER BY name;

mysql> select name from student where major = 'BCB' OR major = 'CS' ORDER BY name DESC;

mysql> select \* from student where major = 'BCB' OR major = 'CS' ORDER BY student\_id ASC, name DESC

#### LIKE (Pattern matching)

mysql> select name from student where name LIKE "J%";

#### **DISTINCT** (Remove duplicates)

mysql> select major from student;

mysql> select DISTINCT major from student;

Group By

- **.** Cluster query results based on different groups
- **Example**

mysql> select major, count(\*) from student GROUP BY major; +---------+----------+ major  $|$  count(\*) +---------+----------+ BBMB | 3 | BCB | 3 Chem | 1 | CS | 5<br>| G | 2<br>| Math | 2  $|G|$ | Math | 2<br>| MCDB | 3<br>| Stat | 2 MCDB | Stat | 2 | +---------+------------+ 8 rows in set (0.00 sec)

# NULL

#### ! **No Value**

- Can not use the usual comparison operators  $(>, =, != ...)$
- **Use IS or IS NOT** operators to compare with
- **Example**

mysql> select name from student where project\_ID **=** NULL; Empty set (0.00 sec)

mysql> select name from student where project\_ID **IS** NULL; +-------+

| name|

+-------+

| Jerry |

+-------+

1 row in set (0.00 sec)

Table Join

Retrieve information from multiple tables

#### **Example**

**.** Which BCB students chose level-4 project? mysql> select s.name from **student s, project p** where **s.project\_ID = p.project\_ID** and s.major='BCB' and p.level=4;

+------------+

| name |

+------------+

| Stephen |

+------------+

1 row in set (0.00 sec)

#### Backup Database

- **mysqldump** 
	- **.** Writes the contents of database tables into text files
	- **Example**

>mysqldump –p bcb –T ./

- ! Select … INTO OUTFILE '/path/outputfilename';
	- **Example** 
		- . > SELECT \* FROM student INTO OUTFILE '/dump/student.txt';
- **mysql** –u username –p password –h host database > /path/to/file
- **mysql** –u bcb –p tuckseed0 bcb  $>$  test

## MySQL Optimization

- **Index** 
	- **IDED** Index columns that you search for
	- **Example**

mysql> alter table student **add index** (name);

Query OK, 22 rows affected (0.00 sec)

Records: 22 Duplicates: 0 Warnings: 0

mysql> describe student;

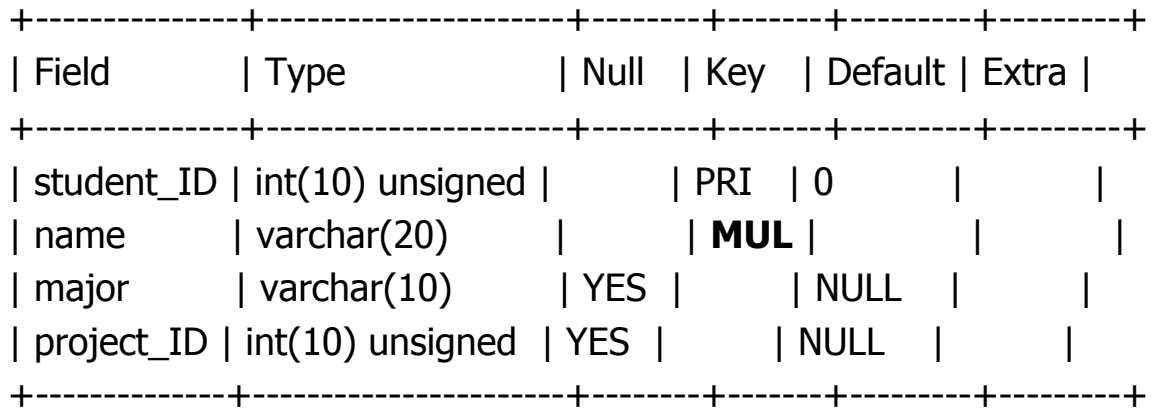

4 rows in set (0.00 sec)

## MySQL Optimization (cont.)

#### **EXPLAIN**

- **Example 1 Find what is going on a slow query**
- **Example** 
	- $\blacksquare$  mysql> EXPLAIN select  $*$  from student s, project p where s.project\_ID = p.project\_ID order by p.level;